# **2015 개정교육과정 미래엔 교사용 DVD 다운로드 안내**

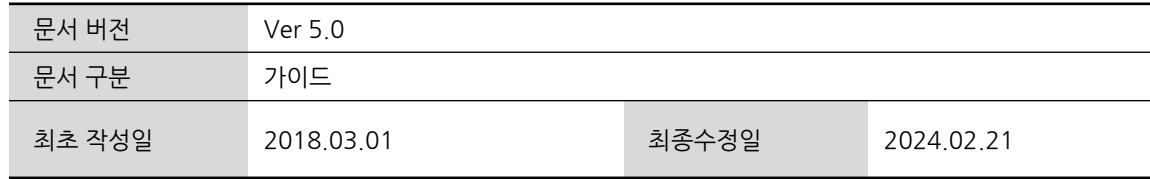

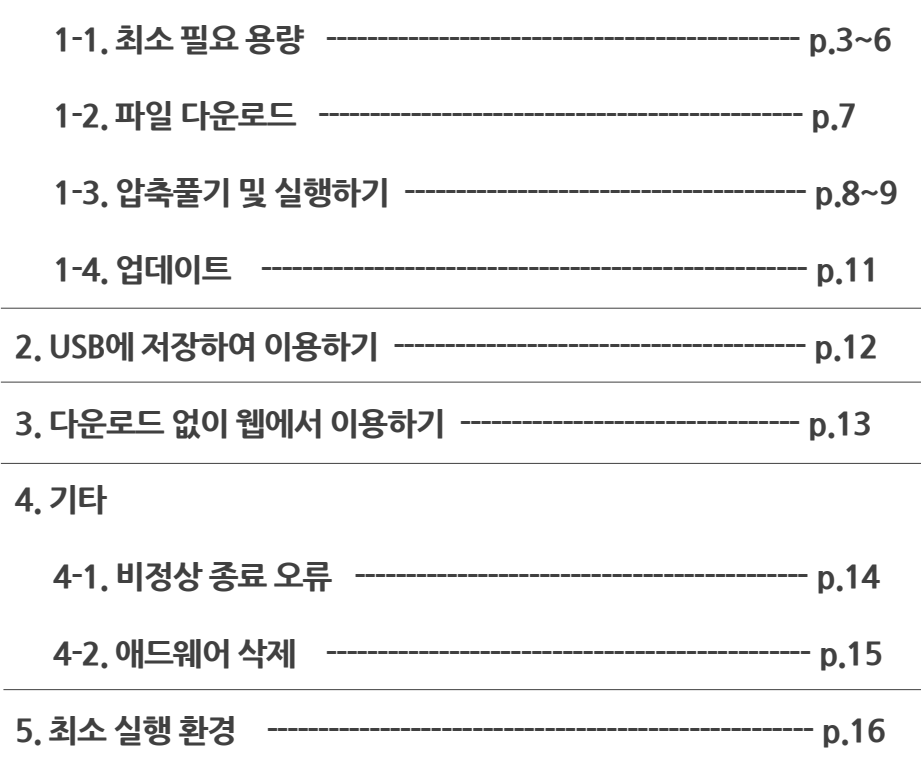

1. 엠티처에서 '교사용 DVD 다운로드' 하여 이용하기

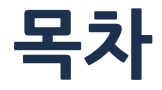

## **1-1. 최소 필요 용량 (중등)**

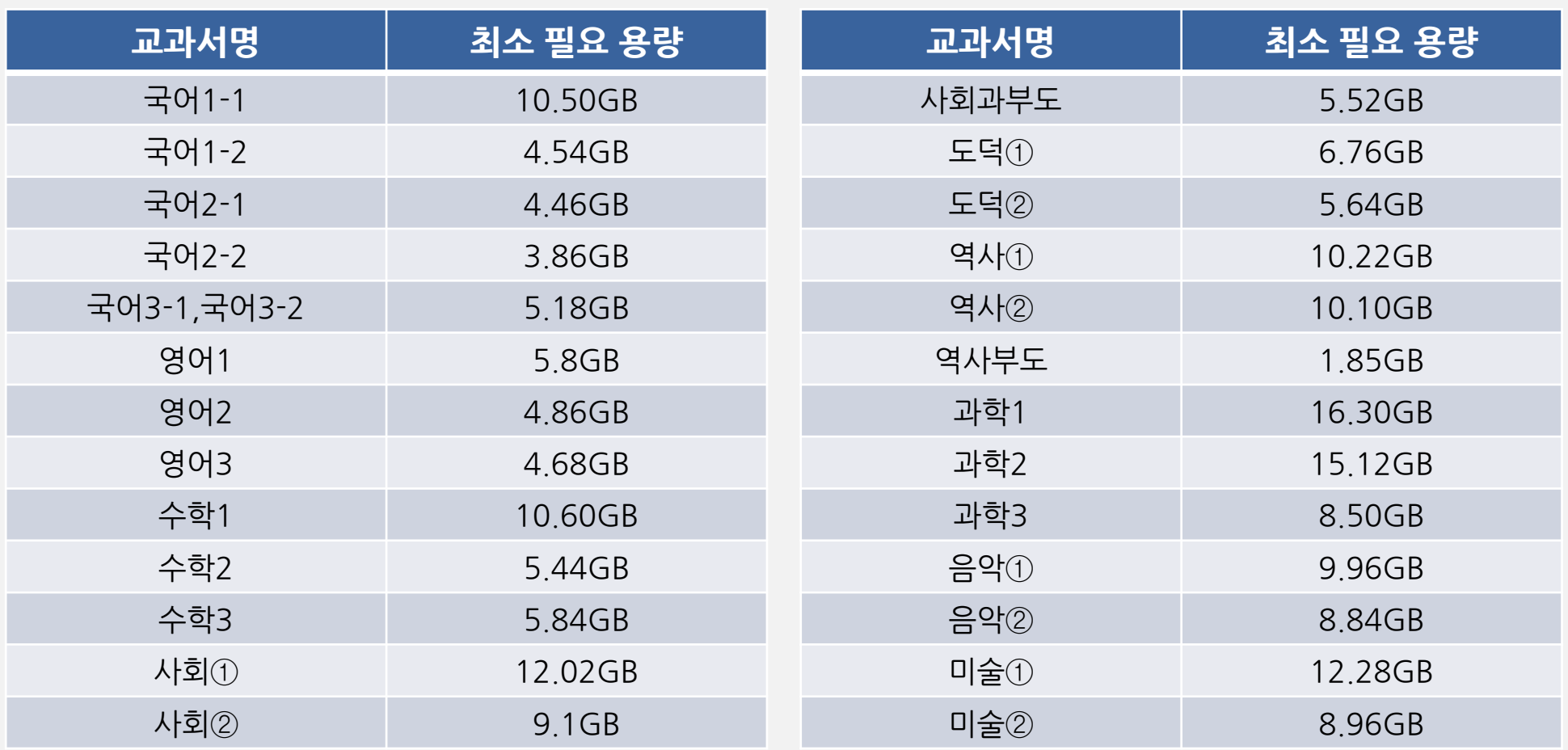

## **1-1. 최소 필요 용량 (중등)**

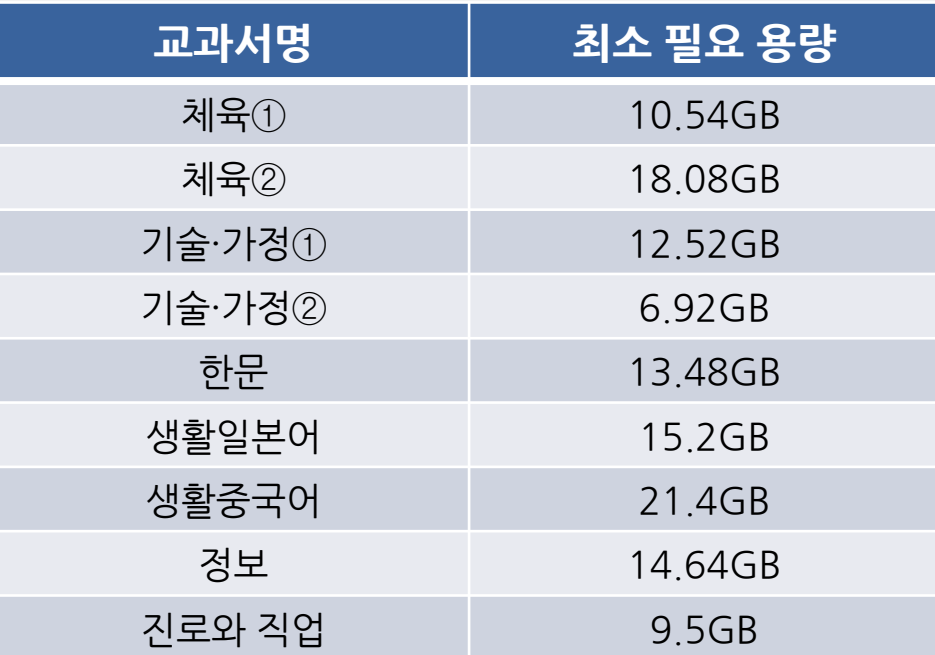

### **1-1. 최소 필요 용량 (고등)**

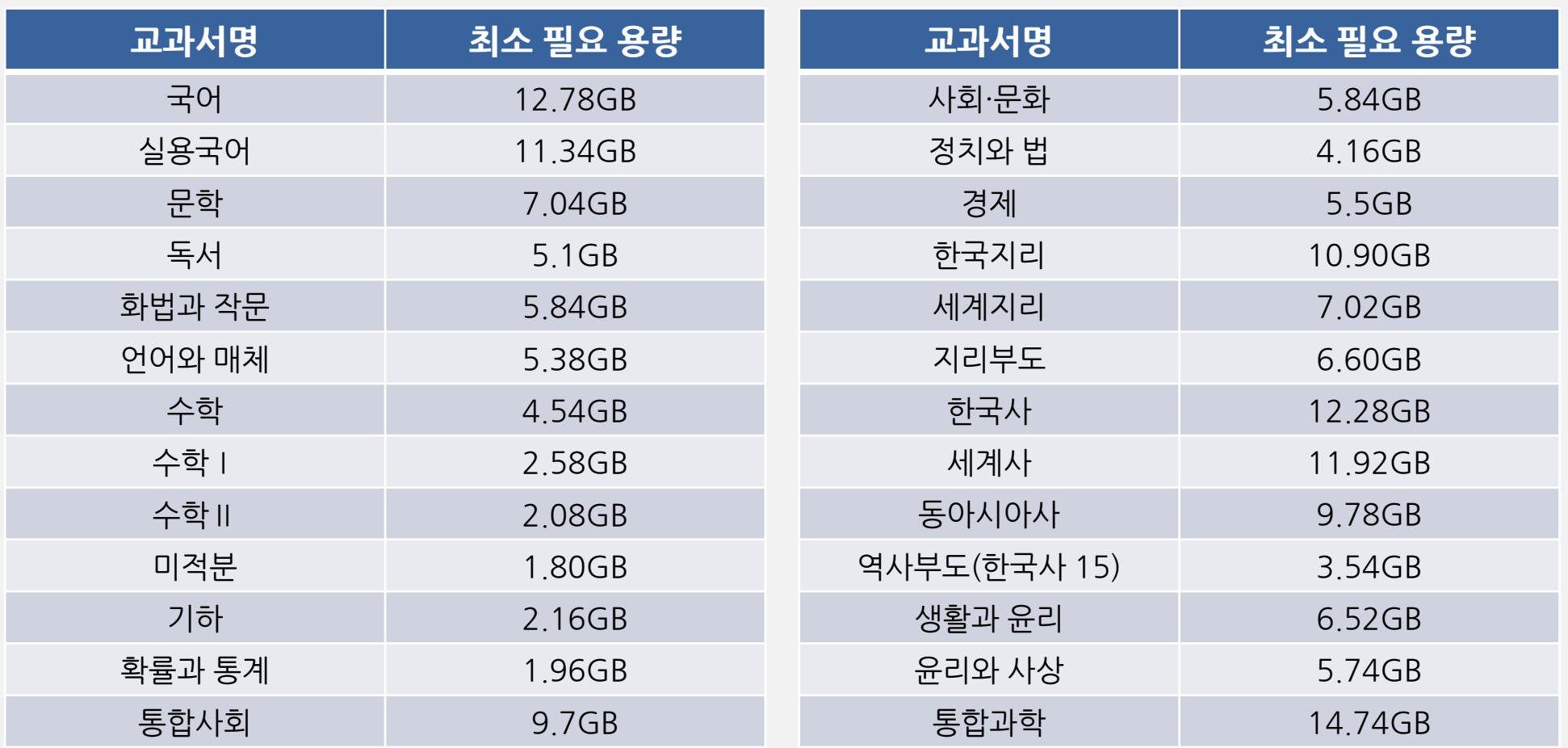

## **1-1. 최소 필요 용량 (고등)**

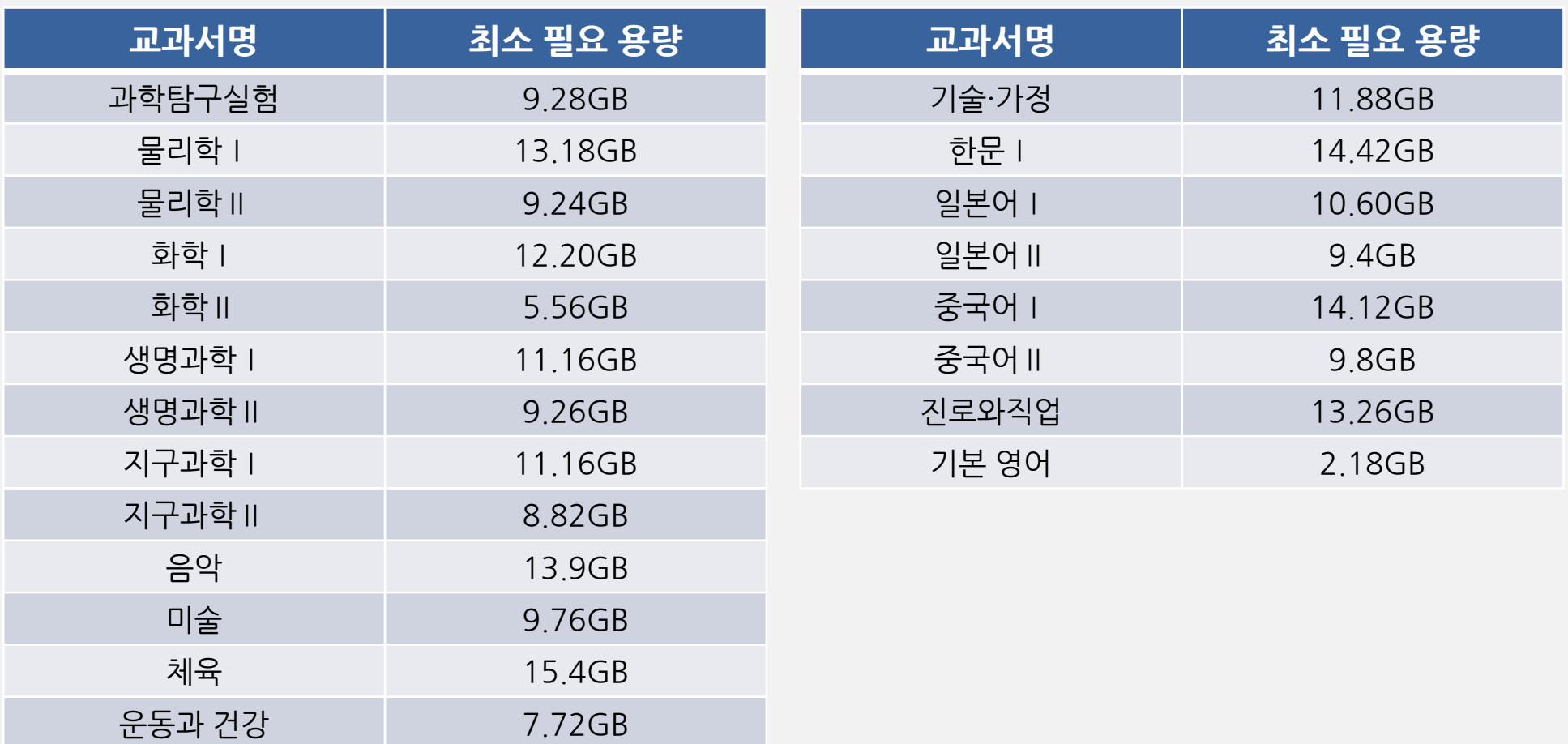

**※ 중고등 엠티처에 로그인을 해야 다운로드가 가능합니다. ※ 다운로드 한 압축파일을 해제할 때 반디집이나 알집의 사용을 권장합니다.**

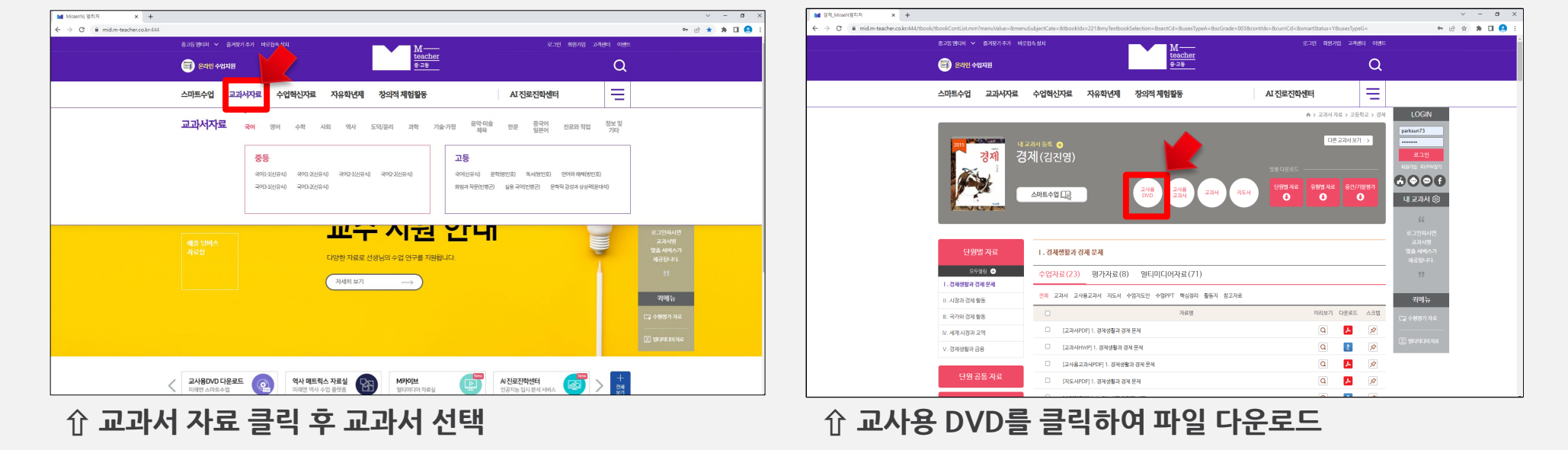

**교과서자료에서 원하는 교과서를 선택한 후 교사용 DVD를 다운로드 합니다.**

**중고등 엠티처 사이트(http://mid.m-teacher.co.kr)에서 압축파일을 다운로드 합니다.**

### **1-2. 파일 다운로드**

### **1-3. 압축풀기 및 실행하기**  $(1)$  다운로드 > 압축풀기 > 실행하기

**다운로드 한 압축 파일을 더블클릭(또는 우클릭) 하여 압축을 해제 한 후 생성된 폴더를 확인합니다.**

#### **반디집을 이용하여 바탕화면에 압축 풀기 화면 예시**

**중등 음악**② **실행파일 예시**

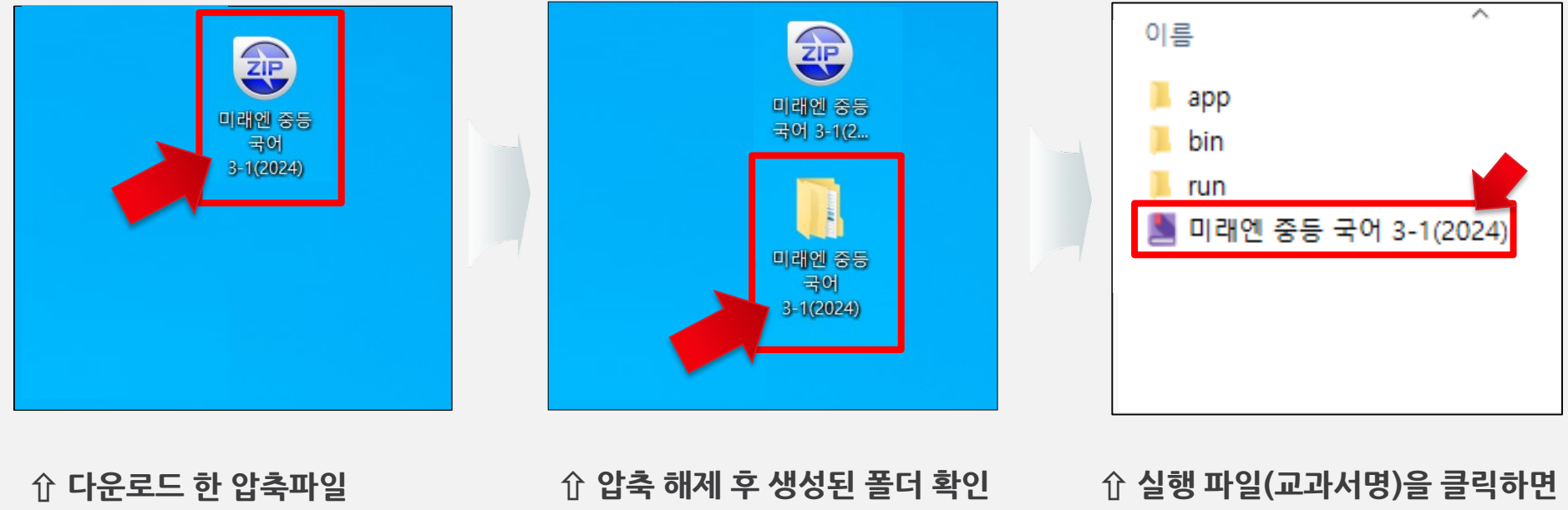

**바로 실행됩니다.**

#### **※ 콘텐츠의 새로운 업데이트가 있는 경우에는 자동 업데이트가 실행됩니다. (p.9 업데이트 참조)**

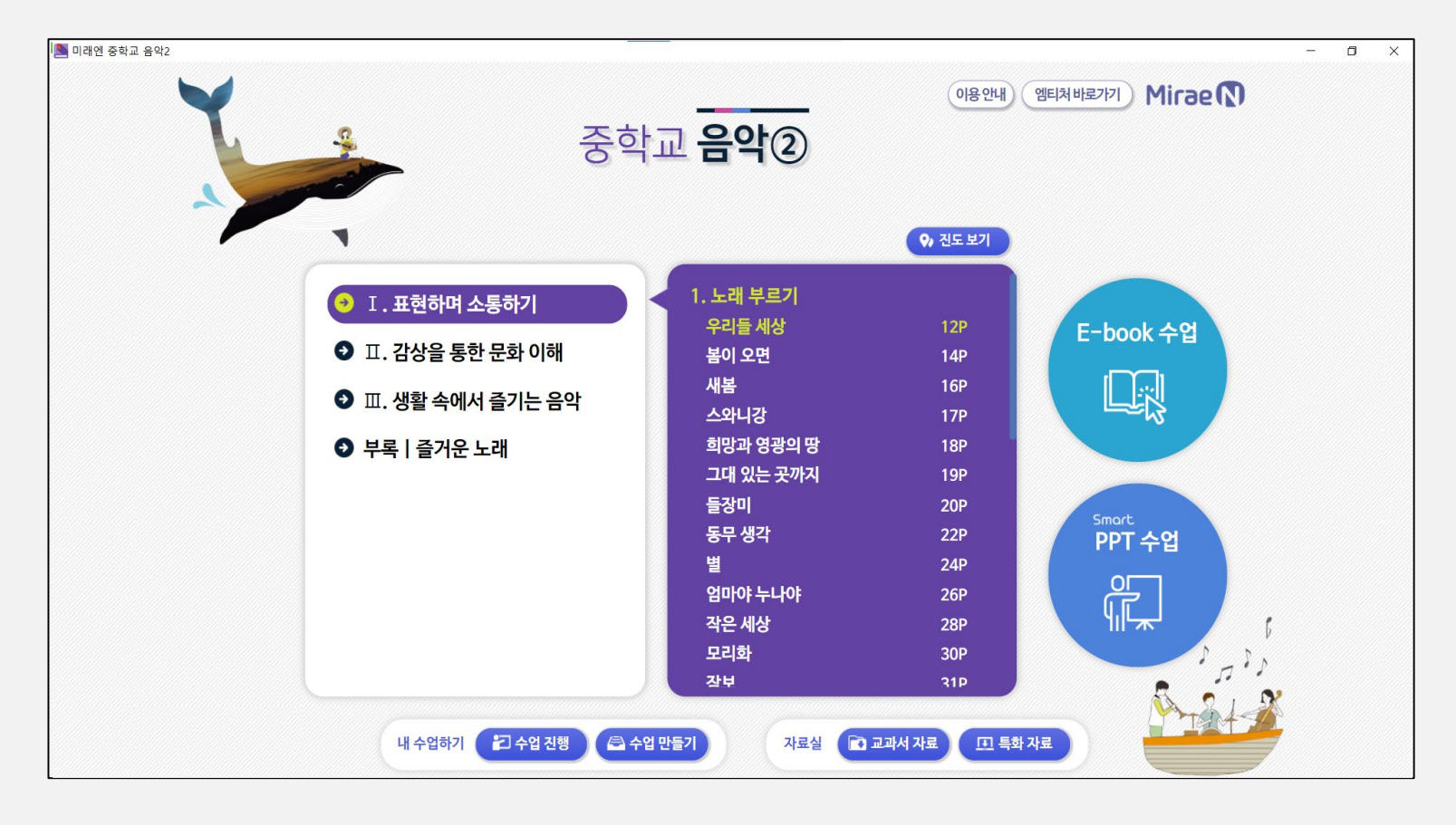

**교사용DVD를 다운로드 하였을 경우, 압축 해제 후 실행 파일을 클릭하면 아래와 같이 바로 프로그램이 실행됩니다.**

**1-3. 압축풀기 및 실행하기** ② 프로그램 메인 화면

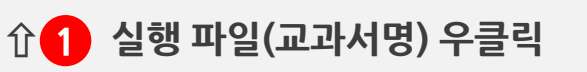

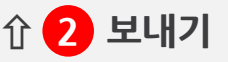

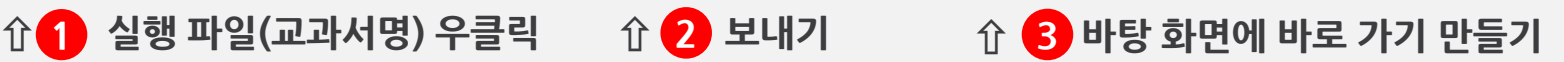

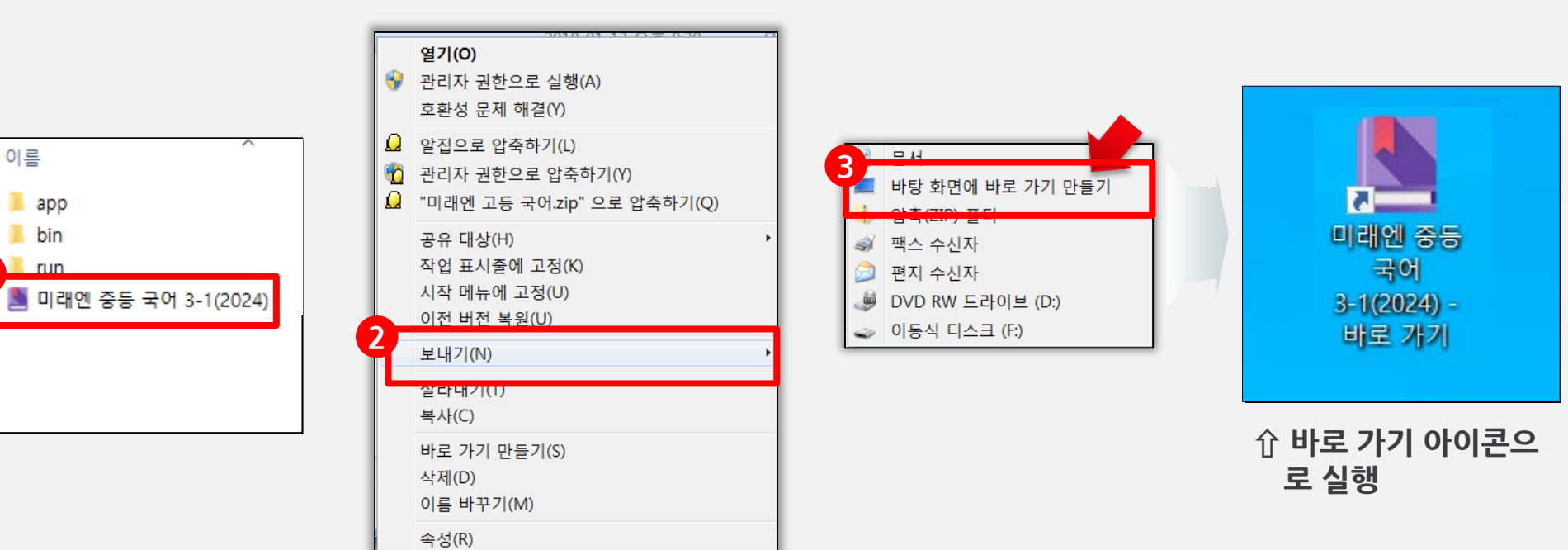

**바로 가기 아이콘 만들기**

**1**

### **1-3. 압축풀기 및 실행하기** ③ 바로 가기 만들기

**★옵션) 바탕화면에 바로 가기 아이콘을 만들고 싶다면 다음과 같이 진행합니다.**

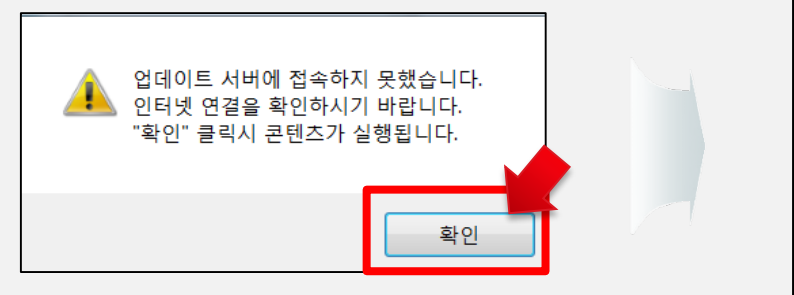

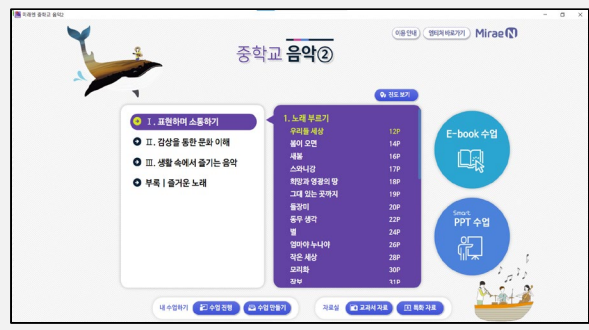

**※ 인터넷이 연결되어 있지 않은 환경에서는 업데이트 서버에 접속하지 못했다는 메시지가 나타나지만, 콘텐츠를 실행하 는 데에 문제 없으므로 '확인'을 클릭하시고 진행하시면 됩니다.**

**※ 업데이트는 인터넷이 연결되어 있는 환경에서만 가능하며, 자동으로 항상 업데이트 여부를 확인합니다.**

**※ 단, 업데이트 도중 강제 종료 시 처음부터 다시 설치하셔야 하니 유의하시기 바랍니다.** 

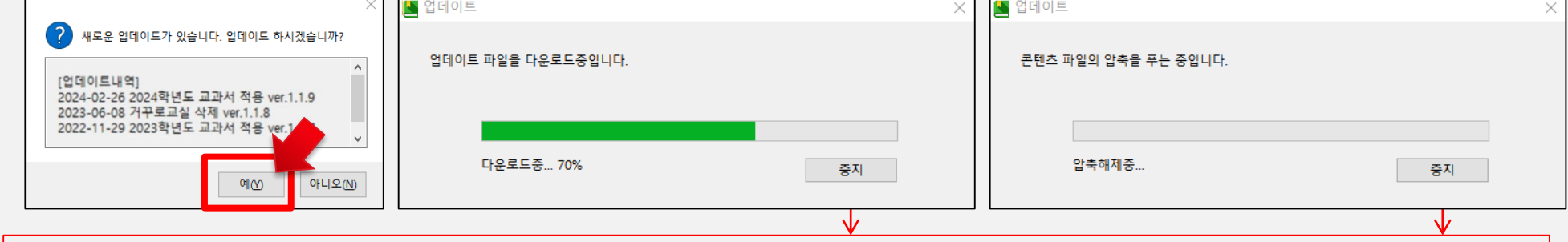

**업데이트 내역을 확인하고 업데이트 설치를 실행합니다.**

**해당 교과서에 대한 업데이트 내용이 있을 때 자동으로 업데이트가 설치됩니다.**

### **1-4. 업데이트**

※ 용량이 큰 압축 파일은 USB에 바로 담을 수 없습니다. 반드시 압축 해제를 한 후 폴더 전체를 USB에 다시 저장하세요. **※ USB에 저장한 파일도 인터넷이 연결된 환경에서는 자동 업데이트가 실행됩니다.**

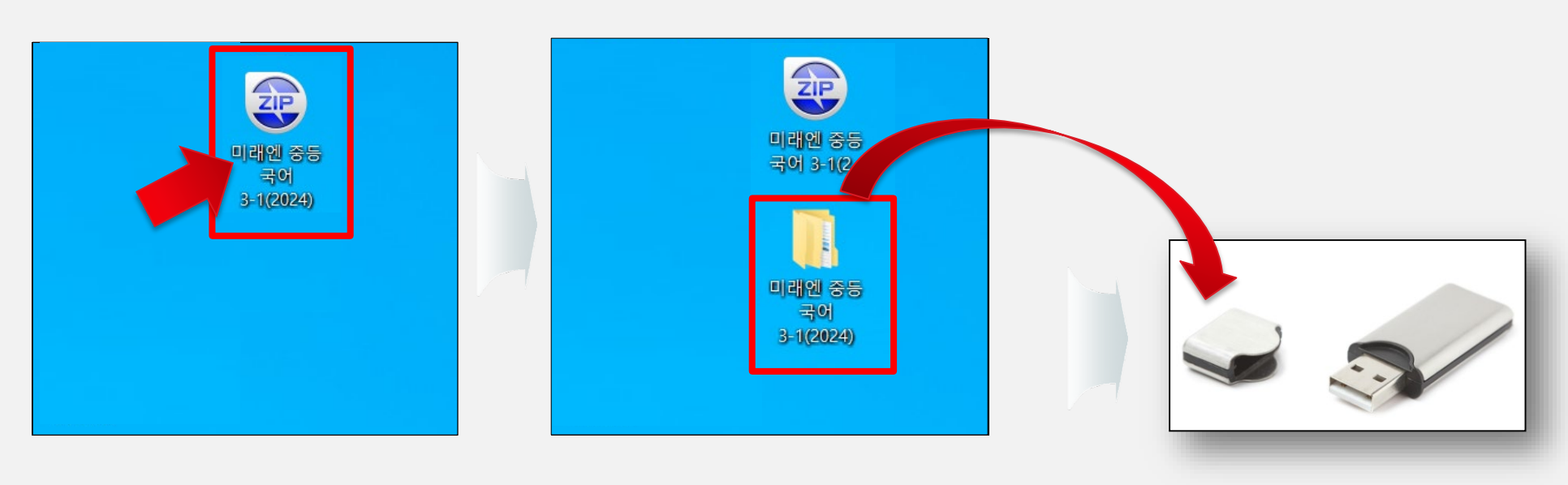

**PC에 다운로드 한 압축 파일을 압축 해제한 후 생성된 폴더를 USB에 복사 또는 이동시켜 저장한 후 USB에서 실행합니다.**

**엠티처에서 교사용DVD를 PC(노트북)에 다운로드 받아 압축 풀기까지 진행한 후 폴더를 USB에 옮깁니다.**

**⇧ 다운로드 한 압축파일 ⇧ 압축 해제 후 생성된 폴더 복사하기**

### **USB에 옮겨 담기**

**⇧ USB에 저장**

**※ 중고등 엠티처에 로그인을 하셔야 사용이 가능합니다.**

**⇧ 스마트 수업 클릭 후 교과서 선택 ⇧ 웹 버전**

**3. 다운로드 없이 웹에서 이용하기**

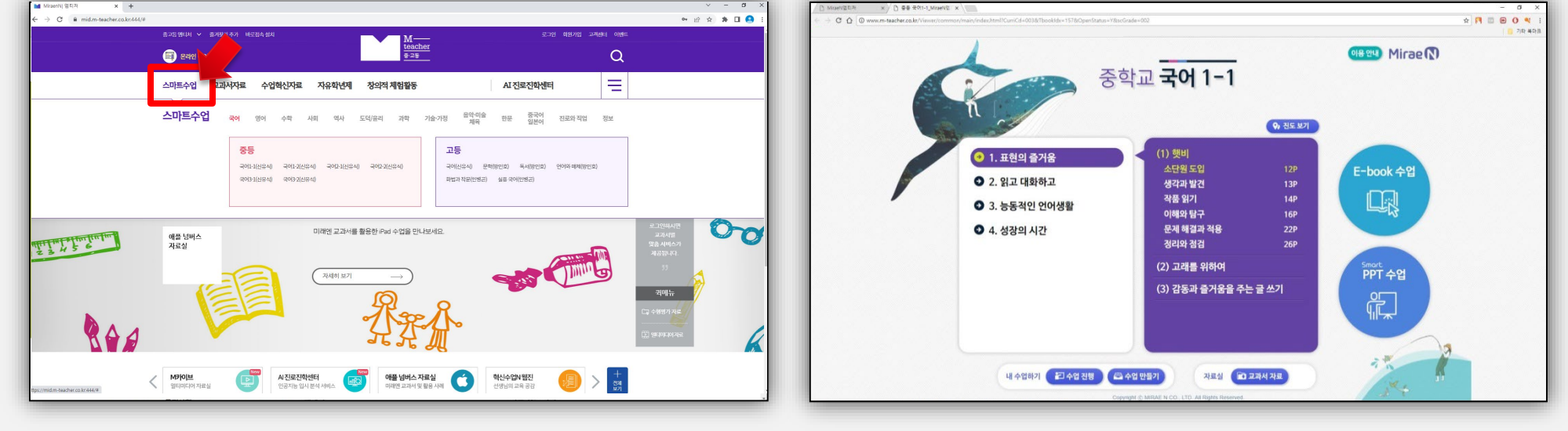

**중고등 엠티처 사이트 (http://mid.m-teacher.co.kr/)에서 웹 버전으로 DVD와 동일하게 사용이 가능합니다.**

**스마트수업에서 원하는 교과서를 선택하여 클릭하시면 바로 프로그램이 실행됩니다.**

## **엠티처 스마트 수업 웹 버전**

### **4-1. 비정상 종료 오류**

**프로그램 로딩 중 종료 시 비정상 종료되어 다음 실행 시 실행되지 않을 수 있습니다.**

**<해결 방법>**

**1. 컴퓨터를 재부팅 합니다.**

### **2. 작업 관리자 >> 프로세스(백그라운드 프로세스)에서 아래의 프로세스들을 종료시킵니다.**

- **- nwjs(32비트)**
- **- Jik-Ji-Binder**

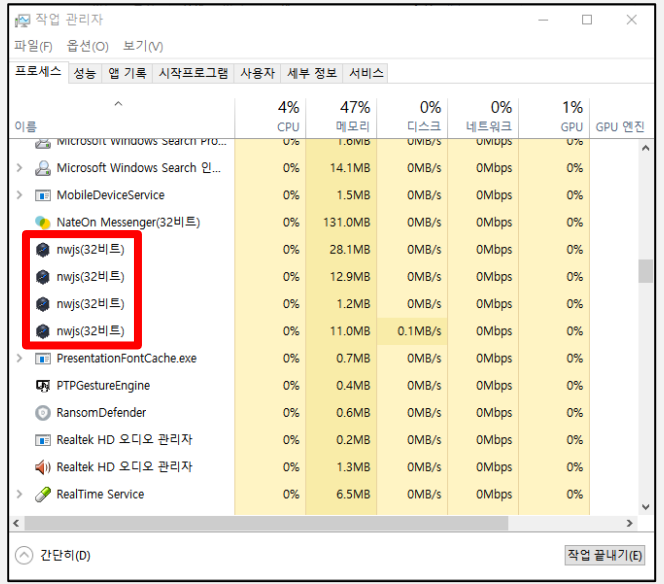

### **4-2. 애드웨어 삭제**

**일부 애드웨어로 프로그램 실행이 제한될 때가 있습니다.**

**주로 사용자가 모르는 경로를 통해 설치되는 애드웨어로 인해 실행이 안 되는 경우가 있어, 실행 중지 혹은 삭제해야 합니다. ex) 프로세스 클린(process clean)**

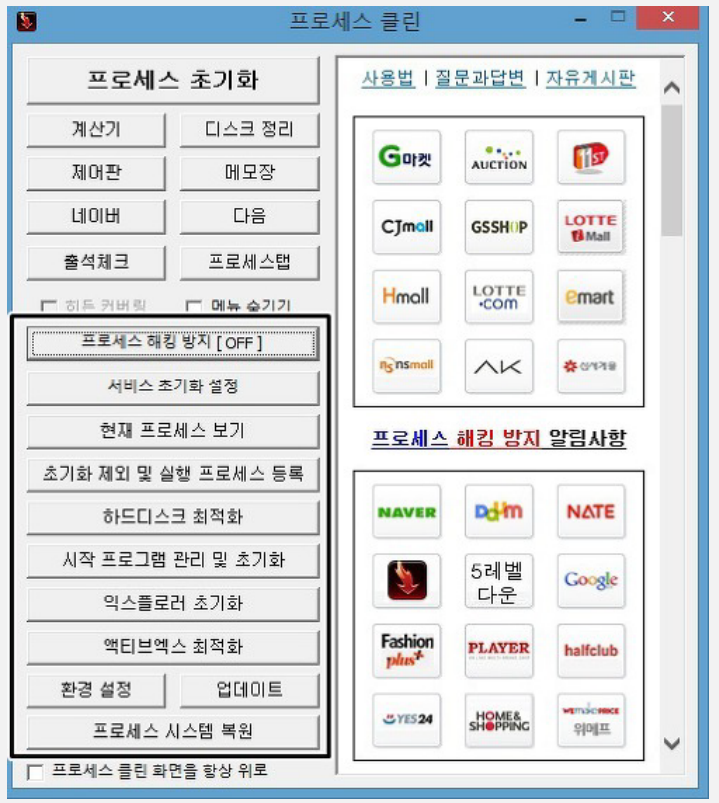

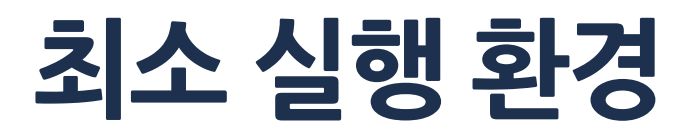

**1. OS : Windows 7 이상**

**2. NET Framework 2.0 (Windows 7이상은 기본 지원 )**

### **감사합니다.**